# emotn

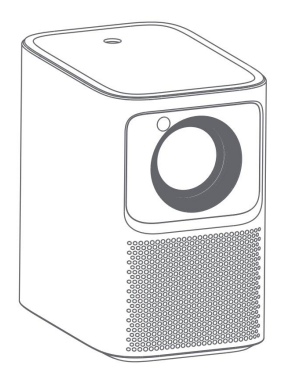

Uživatelský manuál

## **Obsah**

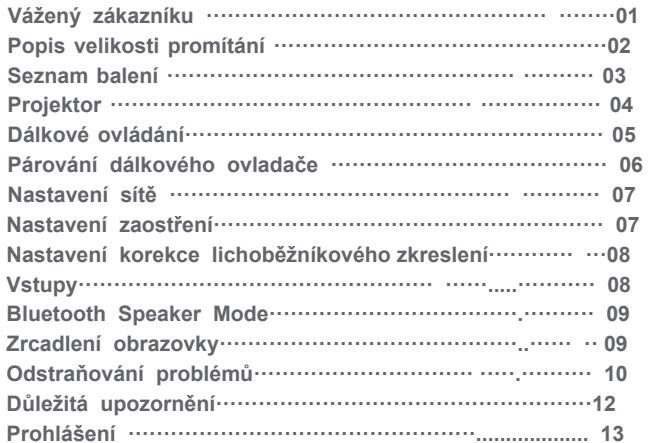

#### **Vážený zákazníku**

Přečtěte si prosím pozorně návod k produktu: Děkujeme za nákup a používání produktů. Pro vaši bezpečnost a zájmy byste si měli před použitím tohoto produktu pozorně přečíst návod k produktu.

#### **O návodu k produktu:**

Ochranné známky a názvy uvedené v návodu patří jejich příslušným vlastníkům práv. Všechny uvedené pokyny jsou pouze ilustrativní. Skutečný produkt se může lišit v důsledku vylepšení produktu.

Neneseme odpovědnost za žádné zranění osob, majetek nebo jiné škody způsobené nedodržením pokynů nebo opatření k produktu.

\* *Dangbei si vyhrazuje právo interpretovat a upravovat pokyny.*

### Popis velikosti projekce

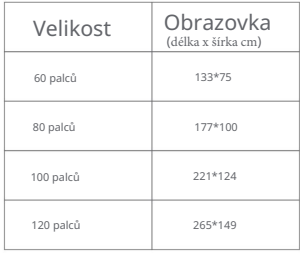

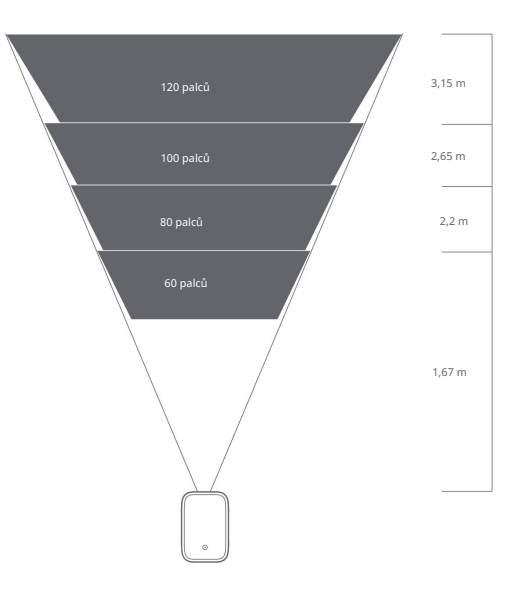

\* Nejlepší doporučená velikost projekce je 100 palců.

#### **Seznam balení**

Před použitím tohoto produktu zkontrolujte, zda jsou všechny položky v krabici.

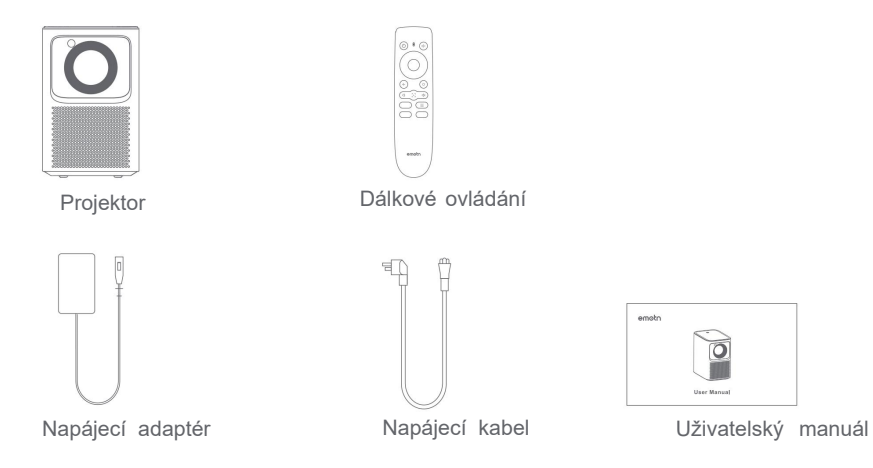

**Projektor -** Přehled a popis rozhraní.

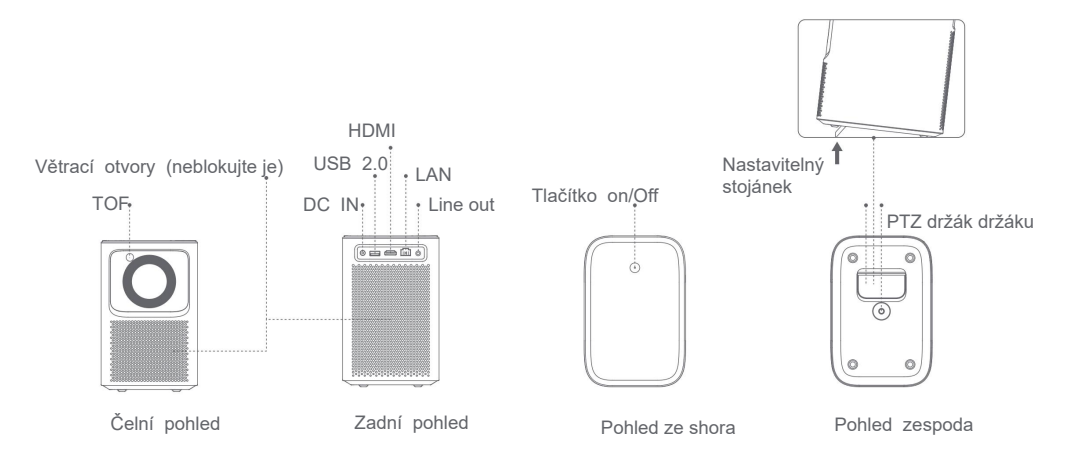

### **Dálkové ovládání**

Otevřete kryt prostoru pro baterie na dálkovém ovladači, vložte 2x AAA\* baterie a nasadte kryt zpět.

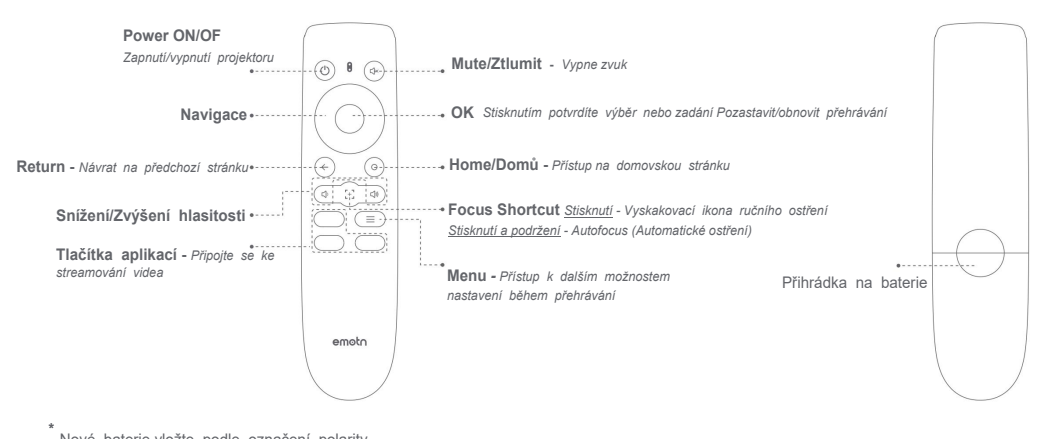

Nové baterie vložte podle označení polarity.

### **Párování dálkového ovládání**

- Dálkový ovladač umístěte do vzdálenosti 10 cm od projektoru.
- Při prvním použití postupujte podle pokynů na obrazovce projektoru: Stiskněte a podržte současně [Snížit hlasitost] a [Vpravo], než se rozsvítí LED indikátor a začne blikat.
- To znamená, že dálkový ovladač přejde do režimu párování.
- Když kontrolka přestane blikat, znamená to, že připojení bylo úspěšné.

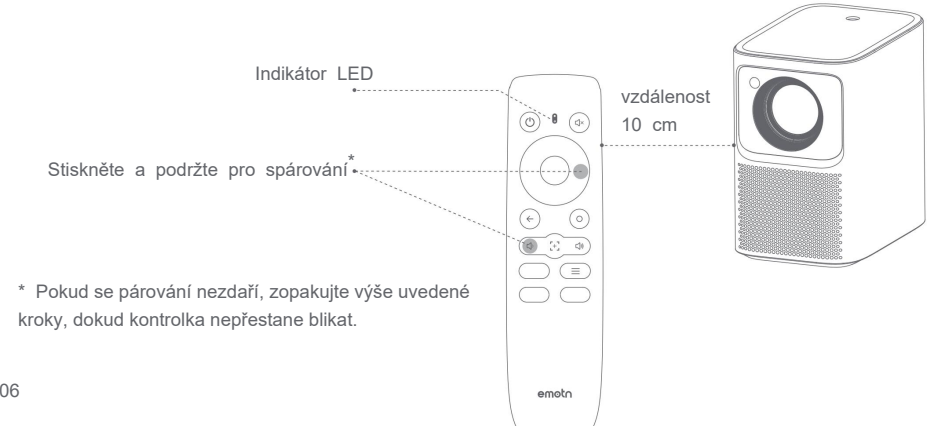

### $\overline{2}$

#### **Network/Síť**

- ㆍZadejte [Nastavení/Settings] -- [Network/Síť]
- ㆍVyberte kabelovou síť nebo Wi-Fi.

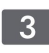

Focus

- Zadejte [Settings/Nastavení] -- [Focus/Zaměření]
- Vyberte [Auto], obrazovka se automaticky vymaže.
- Vyberte [Manual] stisknutím navigačního tlačítka nahoru/dolů na dálkovém ovladači upravíte zaostření podle obrazovky displeje. Když je obrazovka čistá, zastavte operaci.

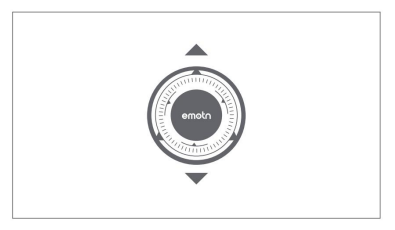

Manuální ostření

### $\boldsymbol{\Lambda}$

#### **Korekce lichoběžníkového zkreslení**

- Zadejte [Settings/Nastavení] -- [Keystone]
- Vyberte [Auto], obrazovka bude automaticky opravena.
- Výběrem možnosti [Manual] upravte čtyři body a velikost rámečku.

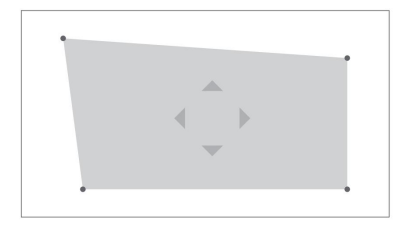

Ruční Keystone, korekce lichoběžníkové zkreslení

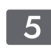

#### **Inputs/Vstupy**

- Zadejte [Input/Vstupy] -- HDMI/HOME/USB.
- Sledujte obsah z různých zdrojů signálu.

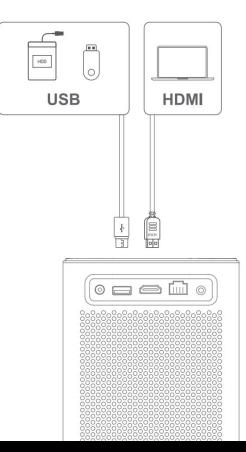

### $\overline{6}$

#### **Režim Bluetooth reproduktoru**

- Otevřete v zařízení aplikaci Bluetooth Speaker.
- Zapněte Bluetooth mobilního telefonu nebo tabletu a vyberte zařízení [Emotn\_PRJ] a připojte se.
- Zařízení může přehrávat hudební obsah z mobilních telefonů nebo tabletů.

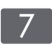

#### **Zrcadlení obrazovky/Screen Mirroring**

- Můžete bezdrátově odesílat obrazovku svého smartphonu nebo tabletu na projekční plochu.
- Otevřete aplikaci screencast, abyste se dozvěděli více o metodě ovládání.

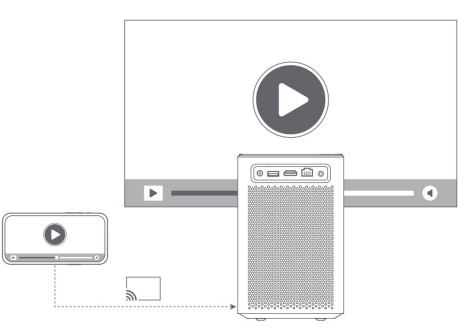

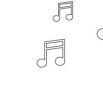

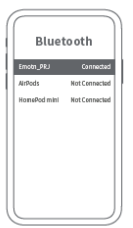

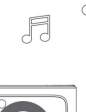

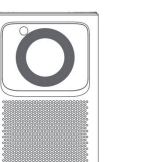

### **Odstraňování problémů**

#### 1.Žádný zvukový výstup

a. Ujistěte se, že jste nestiskli tlačítko "Mute" na dálkovém ovladači.

b. Ujistěte se, že se rozhraní projektoru "LINE OUT", "HDMI ARC" nebo Bluetooth nepřipojujete k externímu zvukovému zařízení.

#### 2. Žádný obrazový výstup

a. Stiskněte tlačítko napájení na horním krytu. Pokud je zapnuto, kontrolka tlačítka zhasne.

b. Ujistěte se, že napájecí adaptér má výstupní výkon.

#### 3. Žádná síť

a. Zadejte nastavení a zkontrolujte stav síťového připojení v možnosti sítě.

b. Ujistěte se, že síťový kabel normálně zapojuje rozhraní projektoru "LAN".

c. Ujistěte se, že je router správně nakonfigurován.

#### 4. Rozmazaný obrázek

a. Upravte zaostřovací kroužek nebo lichoběžníkové zkreslení.

- b. Projektor a plátno/stěna musí být v efektivní vzdálenosti.
- c. Objektiv projektoru není čistý.

#### 5. Neobdélníkový obrázek

a. Pokud nepoužíváte funkci korekce lichoběžníkového zkreslení, umístěte projektor kolmo k projekční ploše/zdi.

b. Pro úpravu zobrazení použijte funkci korekce lichoběžníkového zkreslení.

6. Automatická korekce lichoběžníkového zkreslení selhala

a. Ujistěte se, že TOF na předním panelu není zablokovaný nebo znečištěný.

b. Nejlepší vzdálenost pro automatickou korekci lichoběžníkového zkreslení je 1,5-2,5 m, horizontálně ±20°.

#### 7. Autofokus selhal

a. Ujistěte se, že TOF na předním panelu není zablokovaný nebo znečištěný.

b. Nejlepší vzdálenost autofokusu je 1,3-2,5 m, horizontálně ±20°.

#### 8. Dálkové ovládání nereaguje

a. Ujistěte se, že je dálkový ovladač úspěšně spárován prostřednictvím komunikace Bluetooth. Pokud je párování úspěšné, kontrolka nebliká při stisknutí tlačítka.

b. Pokud se párování nezdaří, dálkový ovladač při infračervené komunikaci po stisknutí tlačítka bliká.

c. Ujistěte se, že mezi projektorem a dálkovým ovladačem není žádné rušení nebo překážky.

d. Zkontrolujte nabití baterie a polaritu instalace.

#### 9. Připojte zařízení Bluetooth

Zadejte nastavení, otevřete možnost Bluetooth, zkontrolujte seznam zařízení Bluetooth a připojte zařízení.

10. Ostatní Neváhejte nás kontaktovat. support@emotn.com

### **Důležitá upozornění**

ㆍNedívejte se očima přímo do promítacího paprsku, protože silný paprsek může poškodit vaše oči.

ㆍNeblokujte ani nezakrývejte otvory pro odvod tepla ze zařízení, aby nedošlo k ovlivnění odvodu tepla vnitřních částí a poškození přístroje.

ㆍUchovávejte mimo dosah vlhkosti, expozice, vysoké teploty, nízkého tlaku a magnetického prostředí.

ㆍNeumísťujte zařízení na místa náchylná k nadměrné prašnosti a nečistotám.

- ㆍUmístěte zařízení do ploché a stabilní stanice, neumisťujte jej na místo náchylné k vibracím.
- ㆍNedovolte dětem manipulovat se zařízením bez dozoru.
- ㆍNa toto zařízení nepokládejte těžké nebo ostré předměty.
- ㆍVyhněte se extrémním vibracím, protože mohou poškodit vnitřní součásti.
- ㆍPro dálkový ovladač použijte správný typ baterie.
- ㆍPoužívejte pouze příslušenství/příslušenství specifikované nebo poskytnuté výrobcem. (jako je exkluzivní napájecí adaptér, držák atd.)
- ㆍNerozebírejte zařízení osobně, opravujte zařízení pouze pracovníkům autorizovaným společností.
- ㆍUmístěte a používejte zařízení v prostředí s teplotou 0°C-40°C.
- ㆍNepoužívejte sluchátka delší dobu. Nadměrný zvuk ze sluchátek může poškodit váš sluch.
- ㆍZástrčka je považována za odpojovací zařízení adaptéru.
- ㆍStejně jako u jakéhokoli jiného zdroje světla se nedívejte do přímého paprsku.
- ㆍAdaptér musí být instalován v blízkosti zařízení a musí být snadno přístupný.
- ㆍChraňte napájecí kabel před pošlapáním nebo přiskřípnutím, zejména u zástrček, zásuvek a v místě, kde vychází
- z tohoto zařízení.
- ㆍV případě bouřky nebo při delším nepoužívání odpojte toto zařízení ze zásuvky.
- ㆍPokud se jako odpojovací zařízení používá síťová zástrčka nebo propojovací zařízení, odpojovací zařízení musí zůstat snadno použitelné.
- ㆍNež provedete nebo změníte jakékoli připojení, ujistěte se, že jsou všechna zařízení odpojena od elektrické zásuvky.
- ㆍNikdy se nedotýkejte napájecího kabelu nebo napájecího konektoru mokrýma rukama.

### PROHLÁŠENÍ FCC

Toto zařízení bylo testováno a bylo zjištěno, že vyhovuje limitům pro digitální zařízení třídy B v souladu s částí 15 pravidel FCC.

Tyto limity jsou navrženy tak, aby poskytovaly přiměřenou ochranu před škodlivým rušením při domácí instalaci. Toto zařízení generuje a může vyzařovat vysokofrekvenční energii, a pokud není nainstalováno a používáno v souladu s pokyny, může způsobit škodlivé rušení rádiové komunikace. Nelze však zaručit, že při konkrétní instalaci k rušení nedojde. Pokud toto zařízení způsobuje škodlivé rušení rozhlasového nebo televizního příjmu, což lze zjistit otočením zařízení vypnutim a zapnutím, doporučujeme uživateli, aby se pokusil napravit rušení jedním nebo více z následujících opatření:

- -- Přeorientujte nebo přemístěte přijímací anténu.
- -- Zvětšete vzdálenost mezi zařízením a přijímačem.
- -- Připojte zařízení k zásuvce v jiném okruhu, než ke kterému je připojen přijímač.
- -- Požádejte o pomoc prodejce nebo zkušeného rádiového/TV technika.

Změny nebo úpravy, které nejsou výslovně schváleny stranou odpovědnou za shodu, mohou zneplatnit oprávnění uživatele provozovat zařízení zařízení.

Prohlašujeme, že toto zařízení je v souladu se základními požadavky a dalšími příslušnými ustanoveními směrnice 2014/53/EU.

Splňuje všechny technické předpisy vztahující se na produkt v rámci předpisů UK Radio Equipment Regulations (SI 2017/1206); Předpisy Spojeného království pro elektrická zařízení (bezpečnost) (SI 2016/1101); a britské předpisy o elektromagnetické kompatibilitě (SI 2016/1091).

Provozní frekvence tohoto zařízení: 2402-2480MHz (EIRP<20dBm), 2412-2472MHz (EIRP<20dBm), 5150~5250MHz (EIRP<23dBm), 5250~5350MHz (EIRP<20dBm), 5470~5725MHz (EIRP<27dBm), 5725~5850MHz (EIRP<13,98dBm).

### **PROHLÁŠENÍ IC**

CAN ICES-3 (B)/NMB-3 (B)

Toto digitální zařízení třídy B vyhovuje kanadské normě ICES-003. Toto zařízení obsahuje licencované vysílače/přijímače, které splňují kanadské předpisy pro inovace, vědu a hospodářský rozvoj RSS bez licence. Provoz podléhá následujícím dvěma podmínkám:

(1) Toto zařízení nesmí způsobovat rušení.

(2) Toto zařízení musí akceptovat jakékoli rušení, včetně rušení, které může způsobit nežádoucí činnost zařízení.

Pouze pro projektory Vzdálenost mezi uživatelem a produkty by neměla být menší než 20 cm.

Pásmo 5,2 GHz je omezeno pouze na vnitřní použití.

#### **MDolby Audio**

Vyrobeno v licenci společnosti Dolby Laboratories. Dolby, Dolby Audio a symbol dvojitého D jsou ochranné známky společnosti Dolby Laboratories Licenční korporace.